1.Добавление Префикса (Для сканера 1103, считайте ШК из таб1 0C001)

Считайте штрих код XB-AddPre (Этот ШК снимет ранее установленные префиксы)

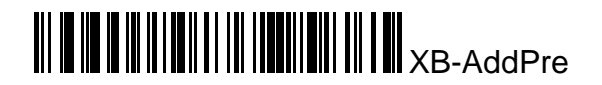

**Пример:** Нужно добавить префикс «MG» Считываете XB-AddPre далее нужно считать ШК с кодом нужных нам символов (см.втаб.1) (максимум 32 символа)

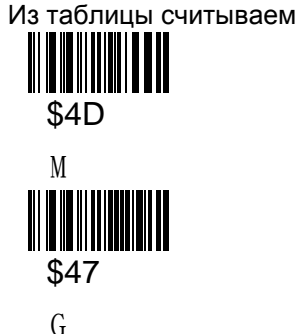

Мы добавили префикс «MG» Далее считайте ШК TEST для проверки

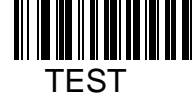

Если все сделано правильно вы получите «MG TEST»

2.Добавление Суффикса (Для сканера 1103, считайте ШК из таб1 0C002)

Считайте штрих код XB-AddSuff (Этот ШК снимет ранее установленные суффиксы)

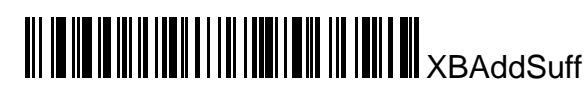

**Пример:** Нужно добавить префикс «OK» Считываете XB-AddSuff далее нужно считать ШК с кодом нужных нам символов (см.в таб.1) (максимум 32 символа) Из таблицы считываем

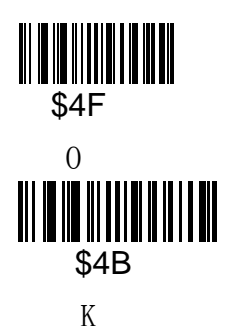

Мы добавили префикс «OK» Далее считайте ШК TEST для проверки

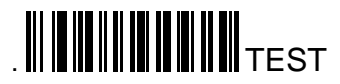

Если все сделано правильно вы получите «TEST OK»

3. Удалять символы в начале (Для сканера 1103, считайте ШК из таб1 0C003)

Считайте штрих код XB-HidBefChar (Этот ШК снимет ранее установленные символы)

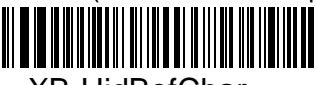

## XB-HidBefChar

Hide before character

Далее задаете сколько символов нужно скрыть

**Пример:** Нужно скрыть два символа, считываем ШК с кодом \$02 из таблицы 1

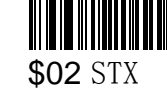

Считайте ШК 123456789 для проверки

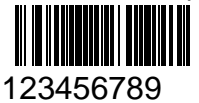

Если все сделано правильно вы увидите «3456789»

4. Удалять символы в конце (Для сканера 1103, считайте ШК из таб1 0C004)

Считайте штрих код XB-HidAftChar (Этот ШК снимет ранее установленные символы)

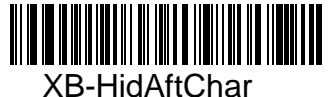

Hide After character

Далее задаете сколько символов нужно скрыть

**Пример:** Нужно скрыть три символа, считываем ШК с кодом \$03 из таблицы 1

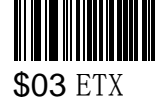

Считайте ШК 987654321 для проверки

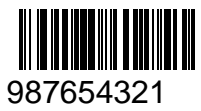

Если все сделано правильно вы увидите «987654»

## **ZQ-LS6056 Setting code**

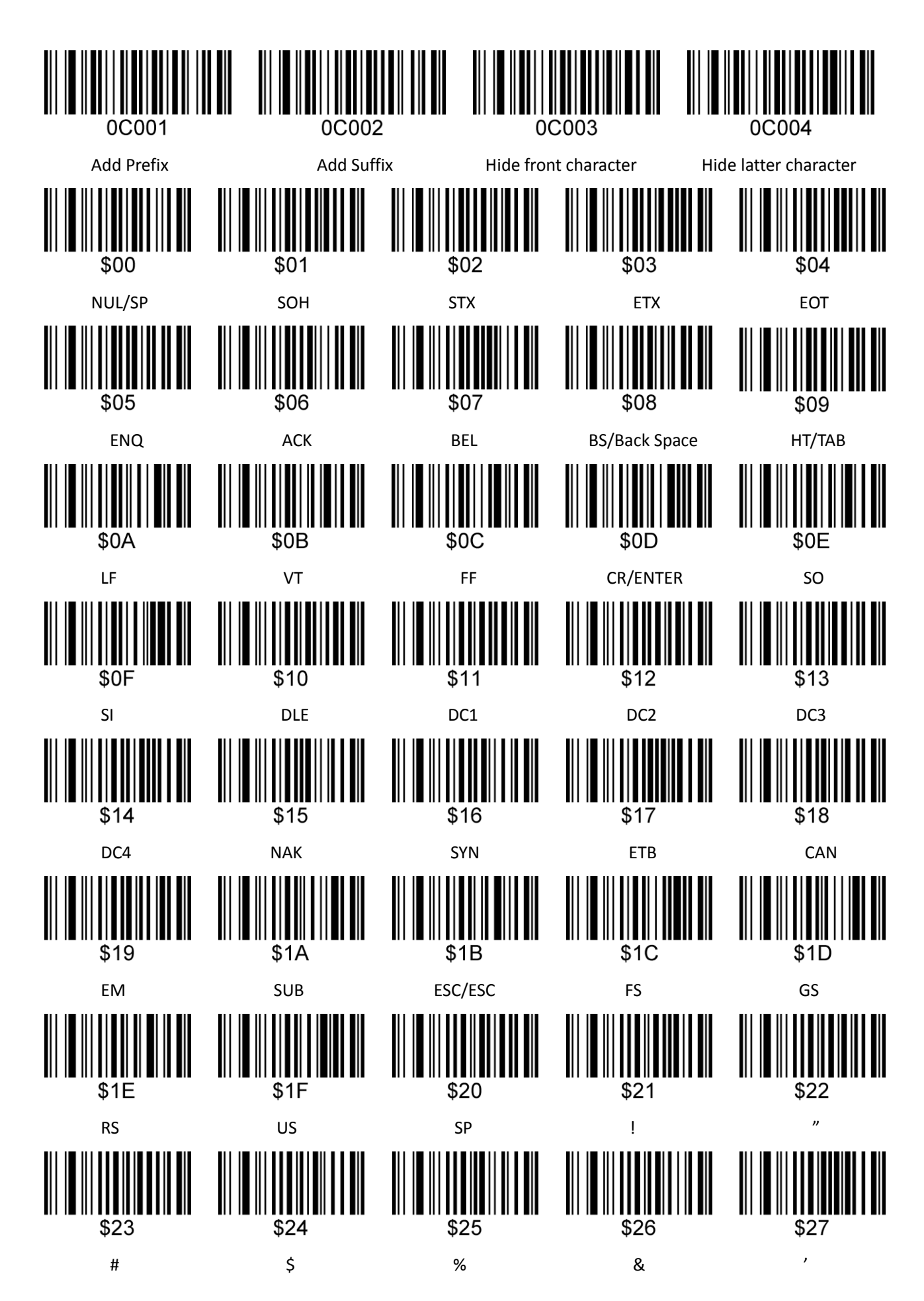

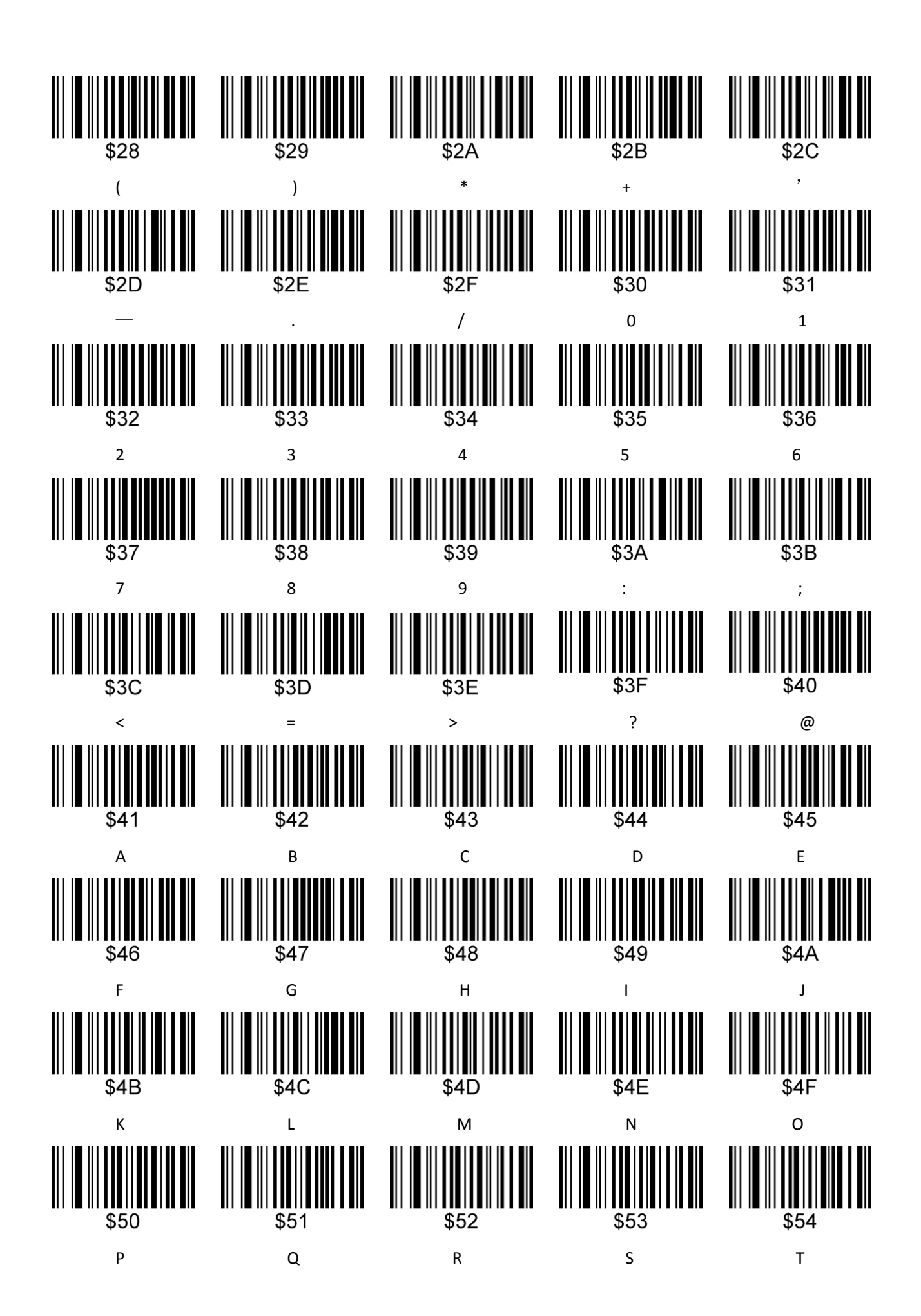

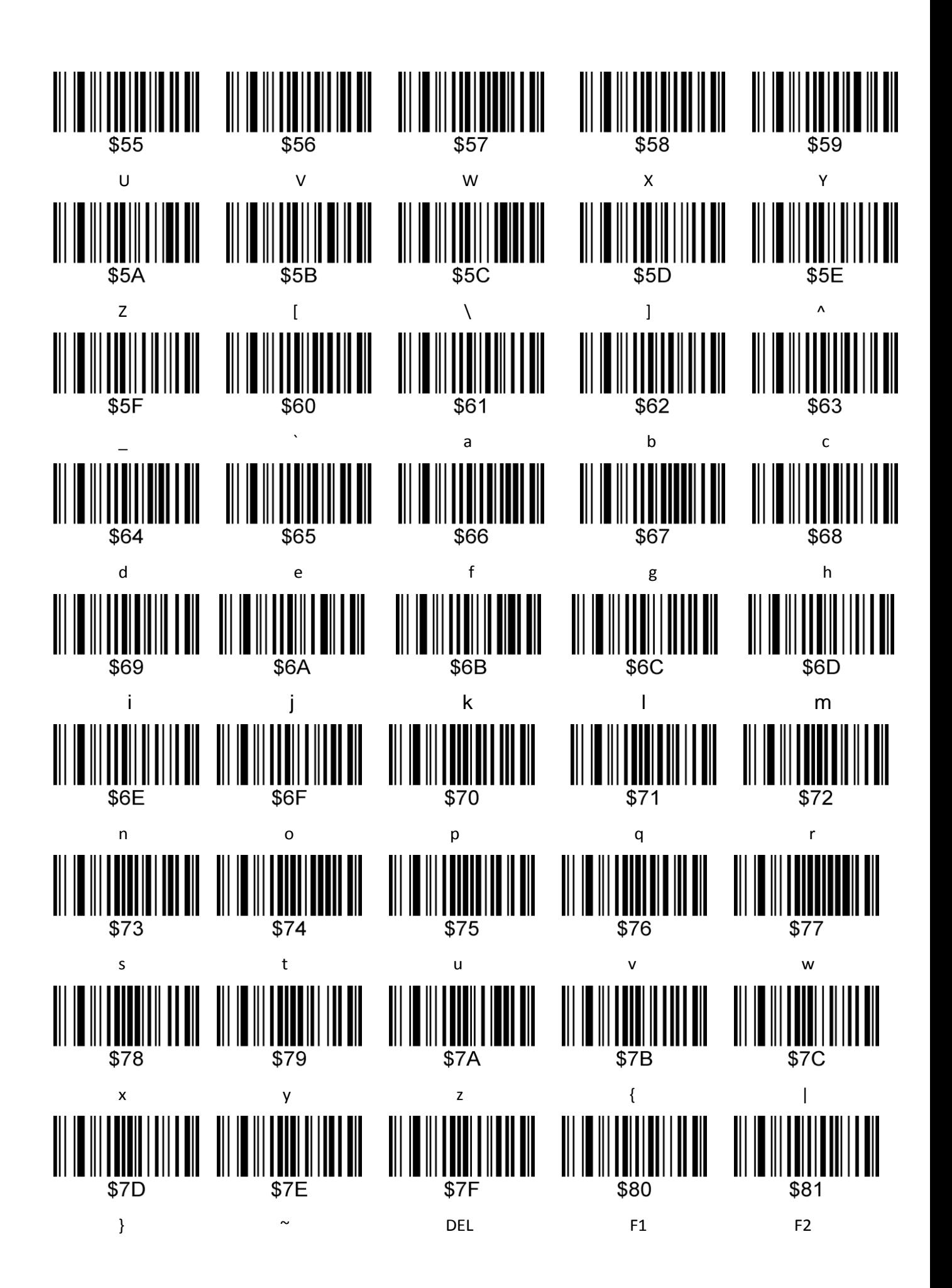

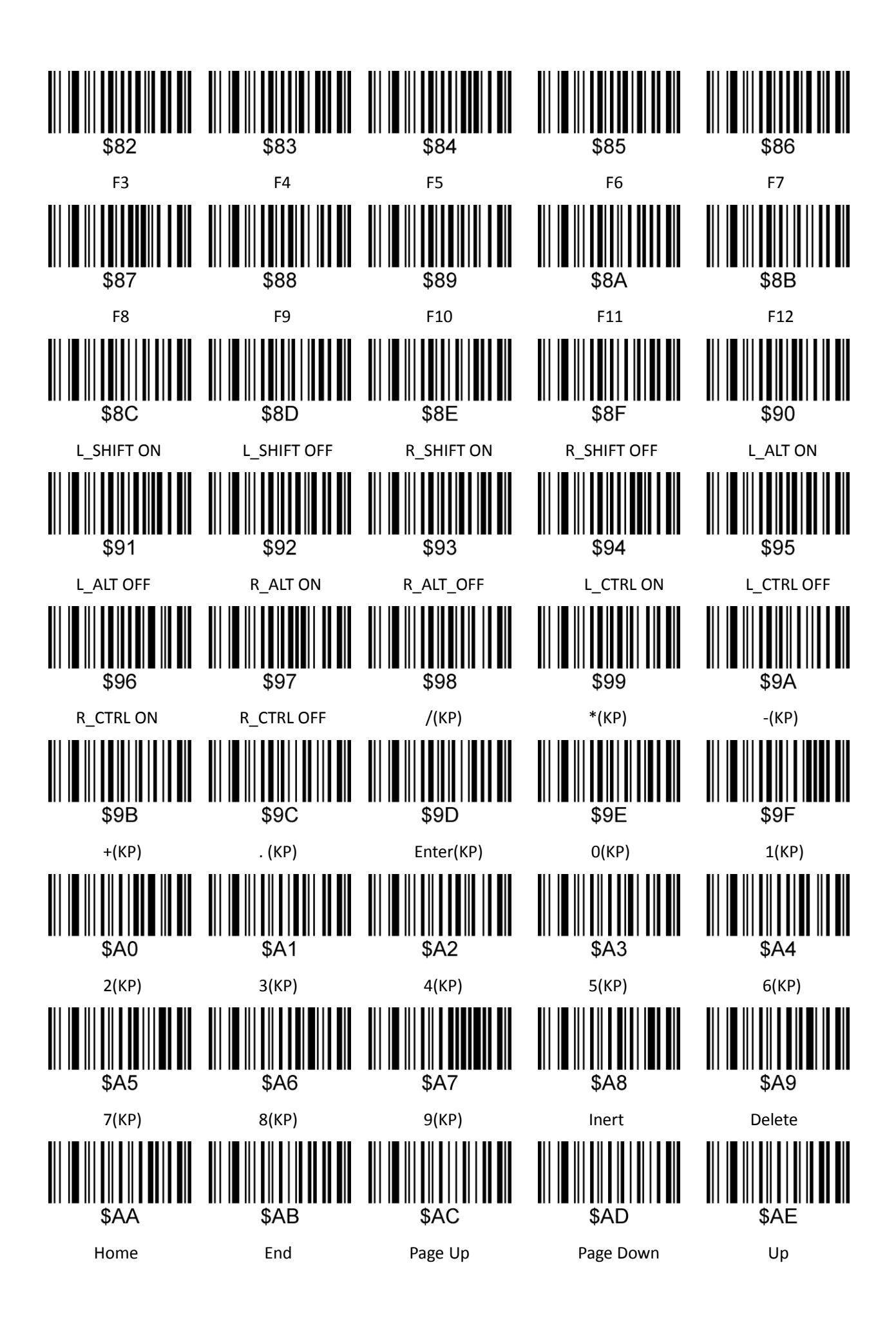

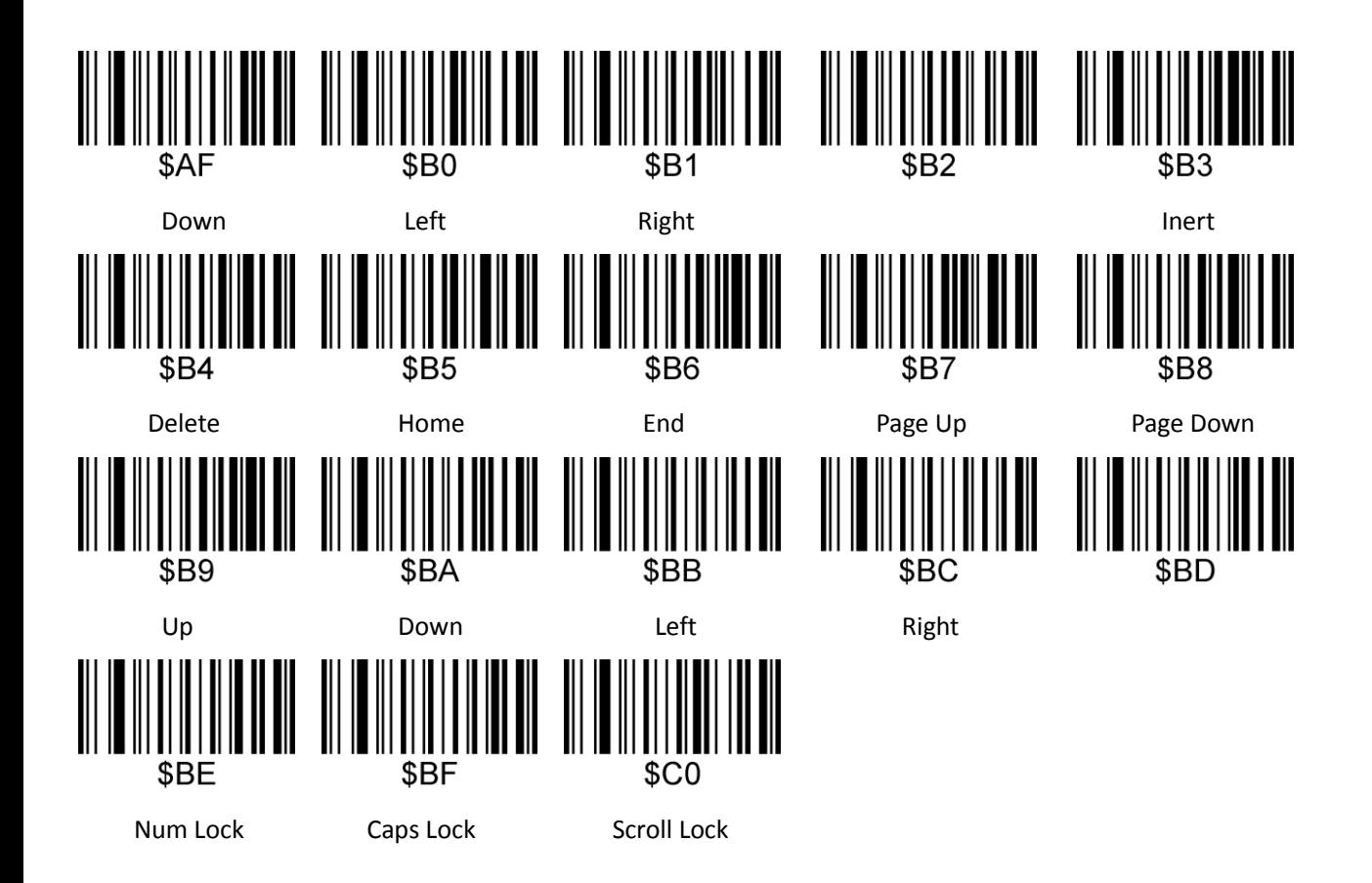